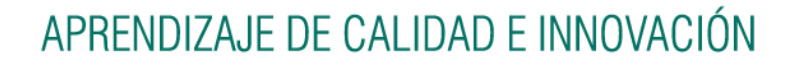

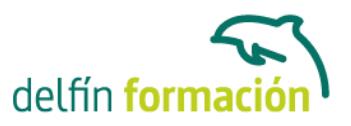

### **PUESTA A PUNTO DE NUESTRO PC**

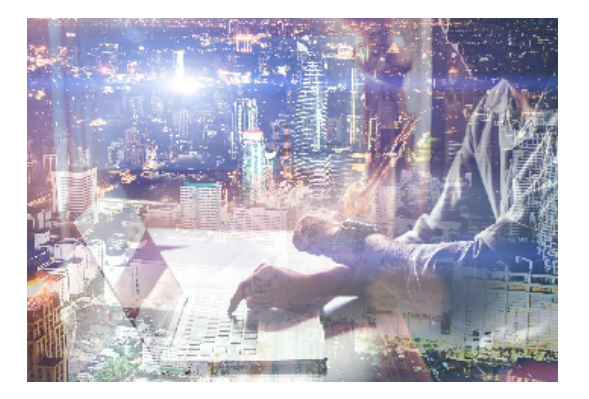

#### **Dirigido a: Objetivos:**

Adquiera los conocimientos imprescindibles para que tu "herramienta" de trabajo o de ocio esté siempre perfectamente configurada. Agregar o quitar programas, liberar espacio en disco, formatear, activar dispositivos de audio/impresoras/faxes, acceder a Internet, instalar Windows… estos y otros aspectos son necesarios dominarlos para obtener el máximo rendimiento de nuestro PC. El curso incluye simulaciones del programa real por lo que no es imprescindible tenerlo instalado. Además son numerosas las prácticas" paso a paso" descargables (PDF), así como las explicaciones audiovisuales y los cuestionarios.

#### **Contenidos formativos:**

- 1 Herramientas del sistema
- 1.1 Asistente para transferencia de archivos y configuraciones
- 1.2 Desfragmentador de disco
- 1.3 Información del sistema
- 1.4 Liberador de espacio en disco
- 1.5 Mapa de caracteres
- 1.6 Restaurar sistema
- 1.7 Tareas programadas
- 1.8 Formatear disquetes
- 1.9 Copiar disquetes
- 1.10 Práctica Puesta a punto de nuestro PC
- 1.11 Práctica Trabajar con disquetes
- 1.12 Práctica Ejecutar Calculadora como tarea programada
- 1.13 Simulación Eliminar archivos temporales
- 1.14 Práctica simulada Crear un punto de restauración
- 1.15 Cuestionario: Herramientas del sistema
- 2 Panel de control
- 2.1 Agregar hardware
- 2.2 Agregar o quitar programas
- 2.3 Configuracion regional y de idioma
- 2.4 Cuentas de usuario
- 2.5 Dispositivos de juego

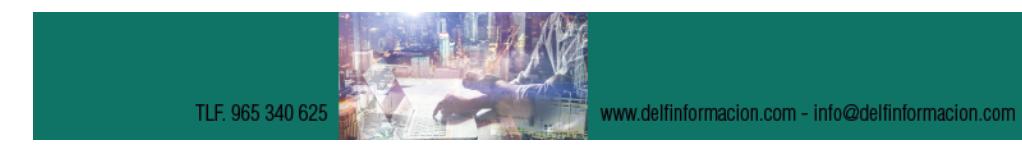

## APRENDIZAJE DE CALIDAD E INNOVACIÓN

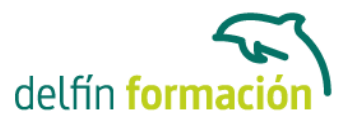

- 2.6 Dispositivos de sonido y audio
- 2.7 Escaneres y cámaras
- 2.8 Fecha y hora
- 2.9 Fuentes
- 2.10 Impresoras y faxes
- 2.11 Mouse
- 2.12 Opciones de accesibilidad
- 2.13 Opciones de energía
- 2.14 Opciones de Internet
- 2.15 Sistema
- 2.16 Teclado
- 2.17 Voz
- 2.18 Práctica Realizar ajustes en el Panel de control
- 2.19 Práctica Configurar el ratón y el teclado
- 2.20 Simulación Visualizar fuentes
- 2.21 Simulación Marcar una fecha y hora determinadas
- 2.22 Cuestionario: Panel de control
- 3 Propiedades de Pantalla
- 3.1 Temas
- 3.2 Cambiar el fondo del Escritorio
- 3.3 Personalizar el Escritorio
- 3.4 Protector de pantalla
- 3.5 Apariencia
- 3.6 Configuración
- 3.7 Práctica Personalizar el Escritorio
- 3.8 Cuestionario: Propiedades de Pantalla
- 4 Instalar Windows XP
- 4.1 Pasos previos a la instalación de Windows XP
- 4.2 Instalar Windows XP
- 4.3 Windows no responde
- 4.4 Windows funciona más lento de lo habitual
- 4.5 Disco incorrecto, cambie el disco y presione una tecla
- 4.6 El archivo ya existe, desea reemplazarlo
- 4.7 Actualizar Windows XP
- 4.8 Cuestionario: Instalar Windows XP
- 4.9 Cuestionario: Cuestionario final

**Duración:** 10 Horas

**Fecha Inicio:** -

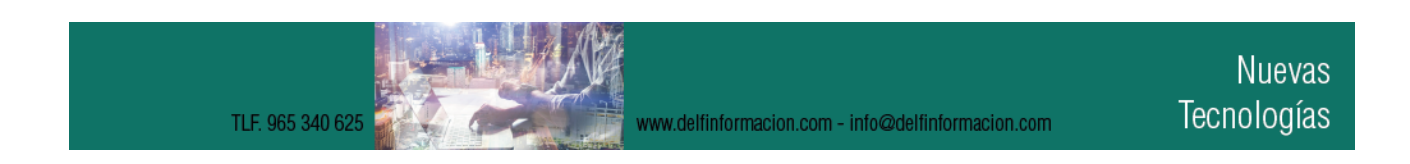

# APRENDIZAJE DE CALIDAD E INNOVACIÓN

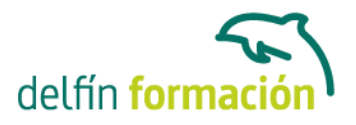

**Fecha Fin:** -

**Horario:** -

**Lugar Impartición:** Consultar

**Precio:** 70,00€

**Descuentos:** Precio único

**Tipo de Formación:** -

**Requisitos:** Consultar

**Calendario:** Estamos actualizando el contenido, perdona las molestías.

\* Delfín Formación es una entidad inscrita y acreditada en el registro de Centros y Entidades de Formación Profesional para el Empleo de la Comunidad Valenciana.

www.delfinformacion.com - info@delfinformacion.com

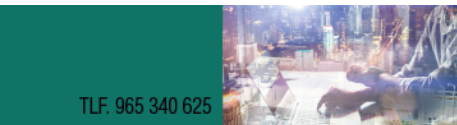